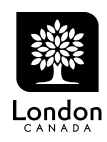

# Table of Contents **Page**

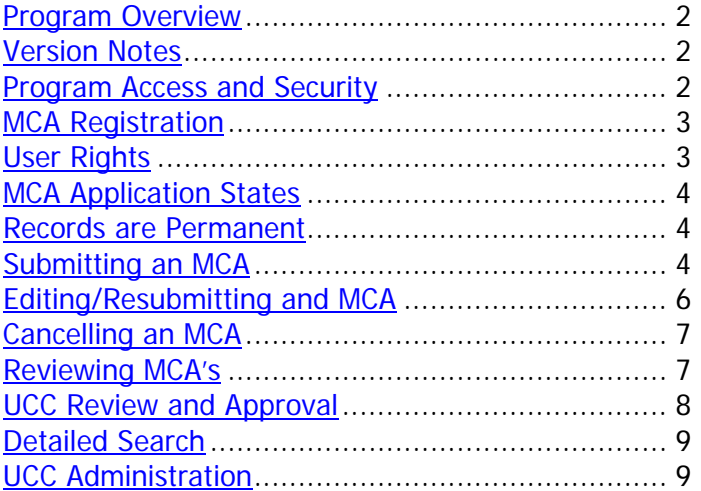

<span id="page-1-0"></span>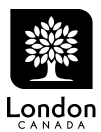

### **Program Overview**

The City of London relies on the Municipal Consent Application process in conjunction with the Utility Coordinating Committee to assist in its mandate to administer work activities on City owned road allowances. Essentially, the MCA process provides a mechanism for communicating work plans on City road allowances to City services representatives and authorized private utilities operating in the City. The process involves providing notification to and enabling feedback from all affected parties ultimately leading to a formal sign-off and plan approval from the UCC and the City. (For more information on the UCC, please refer to the UCC's Orientation Manual.)

### **Version Notes**

- 1. The MCA application has been moved to a secure server; note the URL change to [https://london.ca/municipalconsents.](https://london.ca/municipalconsents)
- 2. The current version of the MCA program supports Microsoft Internet Explorer (any version) and now FireFox. If you are using FireFox, after you enter your password on the login page use the mouse to click on LOGIN -- pressing ENTER will only bring up the help page.
- 3. Your browser's popup blocker must be disabled in order to access the MCA program. Please see your computer administrator for assistance if required.

#### **Program Access and Security**

The MCA program is web based and is accessed using Microsoft Internet Explorer from the following URL: <https://www.london.ca/municipalconsents>

Security is controlled through a login/password mechanism. Login names are supplied by the user and a temporary password is generated by the program. The password must be changed by the user the first time he/she logs in. Passwords are known only to the user; if a password is forgotten either the user or an administrator can force the password to be reset. Administration does not have access to passwords.

Login names and passwords should not be shared outside member companies. It is the responsibility of each member company to control security within their organization.

Members should be aware that anyone having access to the program can view any MCA application, read comments from other members and download attached plans. Therefore confidential information should not be filed with the application but communicated privately.

As a security measure, after logging in the program automatically times out after 1 hour of inactivity, whereafter the user must log in again.

<span id="page-2-0"></span>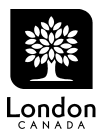

### **MCA Registration**

UCC members or anyone else being granted access (e.g. Consulting firms) must first register by downloading and completing the **MCA Registration Form** and submitting same to [UCC](#page-8-0)  [Administration.](#page-8-0) When the application has been received and accepted by UCC Administration, an account will be created for the member (company) along with logins for each of its authorized users.

Each member company can assign an unlimited number of users that each have their own login, password and email, and optionally phone, fax and cell number. It is recommended that all members designate at least two contacts (users).

Users can either be designated as MCA *submitters* or *reviewers* or both. Submitters are those that are responsible for submitting new applications on behalf of the member company and reviewers are responsible for reviewing applications from others on behalf of their company. Both submitters and reviewers have the same rights, but submitters will not receive email notifications and are not listed in the companies list of contacts.

Email addresses are mandatory since email is the primary communications mechanism.

Login names are limited to a maximum of 9 alphanumeric characters.

Once a member account or user login is created and is associated with an MCA application it cannot be deleted as it becomes a permanent record but [UCC Administration](#page-8-0) can temporarily or permanently disable logins as needed.

When UCC Administration creates the member account and user logins, each user will receive an email confirming the account creation and their temporary password. The first time the user logs into the program they will be required to change the password. Note that passwords are not known to the UCC Administration or anyone else. If a password is forgotten the user can request a new one (from the MCA login page) or [UCC Administration](#page-8-0) can force a new temporary password to be generated and emailed to the user.

### **User Rights**

Registered users have the rights to:

- change passwords
- edit their own personal contact information
- edit their own company information
- submit new MCA applications on behalf of their company
- edit existing (company owned) applications
- review and comment on applications submitted by others on the company's behalf
- read or print any application including comments and download attached plans

<span id="page-3-0"></span>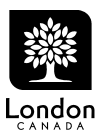

UCC Administration has additional rights to:

- create and edit member accounts, user logins, contact information etc.
- force password resets
- submit applications on behalf of registered members
- edit applications submitted by others (with the exception of member comments or approvals)
- change the status of existing applications; e.g. cancel them

The UCC Vice-chair also has the rights to post UCC comments and approve an MCA on behalf of the City but cannot edit or change user comments or approvals.

### **MCA Application States**

MCA applications are always in one of three states; Open (i.e. active), Approved or Cancelled. New applications are set to Open by default and remain so until they are either Approved or Cancelled. Only [UCC Administration](#page-8-0) or the UCC Vice-Chair can change the status of an application.

#### **Records Are Permanent**

All MCA applications, UCC Member accounts and their user representatives are retained indefinitely and cannot be deleted once they are referenced in an MCA application. MCA applications can be cancelled and UCC Members and their user representatives can be temporarily or permanently disabled but their database records are retained indefinitely.

### **Submitting an MCA**

New MCA's are submitted on behalf of UCC Member companies by one of their authorized users, whereafter the Member (not the user) becomes the application's *owner*.

To submit a new application, select NEW APPLICATION->ADD from the main MCA menu and complete the following fields:

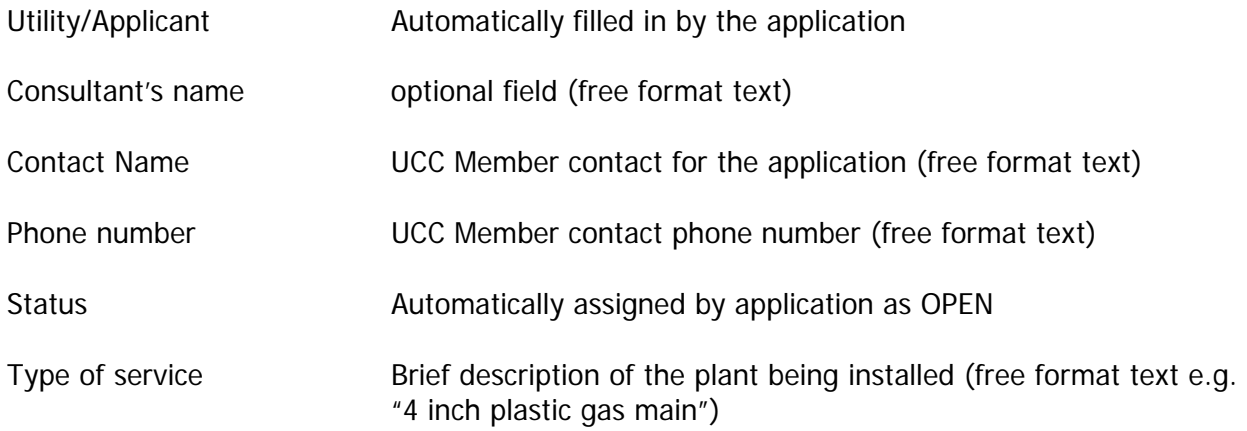

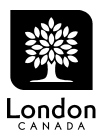

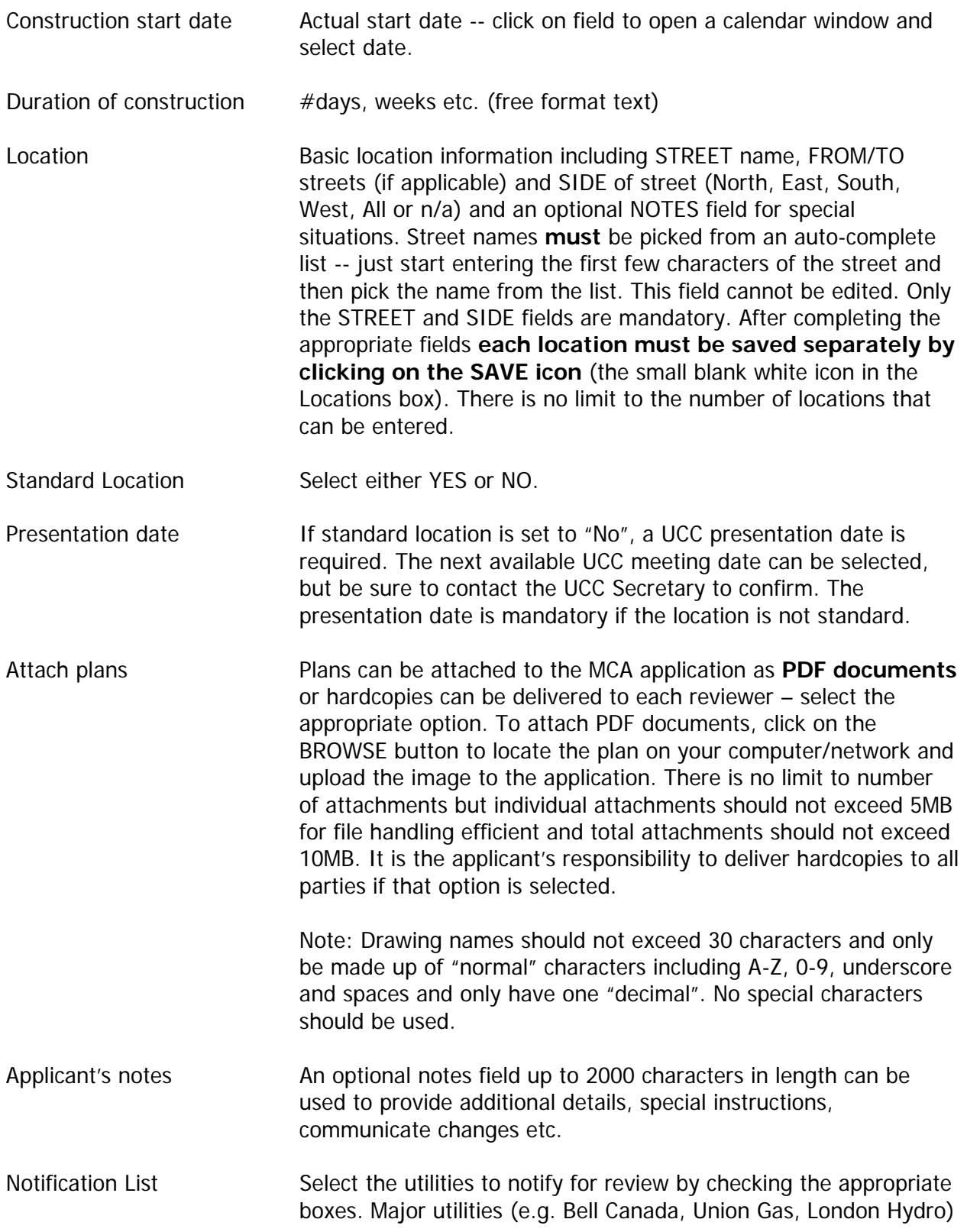

<span id="page-5-0"></span>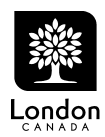

will always be selected for notification. A special version of CityMap is available (under Resources on the MCA Menu) that shows plant location for utilities with limited plant in the City. This will assist applicants when determining which utilities need to be notified for review. Note than City services representatives are automatically selected for notification, with the exception of telecommunications which must be selected manually.

When all of the information has been entered, click on SAVE (diskette icon) to submit, or CANCEL ('X' icon) to cancel. **The application will not be accepted unless all required fields are completed.** If the application does not appear to save properly, look for an error message on the message line at the top of the program window.

New applications are automatically assigned a unique computer generated ID number that is not sequential. Applicants may wish to record the number for future reference.

When the application is accepted the identified members will be immediately notified by email (from [MCA\\_System@london.ca](mailto:MCA_System@london.ca)) that there is a new MCA for them to review. If the hardcopy delivery option was selected, the applicant should be prepared to deliver the plans to all parties immediately since everyone will be notified at once. An appropriate notation inserted in the notes field indicating when reviewers can expect the plans would be helpful.

### **Steps to Submit a New MCA:**

- 1. Access the MCA Program via web browser and log in using your username and password.
- 2. Select NEW APPLICATION->ADD from the menu
- 3. Complete all required fields (indicated with an asterisk), enter streets, attach drawings (if not hardcopy delivery) and select the appropriate member companies for notification.
- 4. Submit the application by clicking SAVE and note the MCA number.
- 5. Logout.

## **Editing/Resubmitting an MCA**

Only the MCA's owner or UCC Administrator can edit an existing application. The consultant, contact name and phone number fields can be freely edited and the application re-saved without issue. However, changes made to any of the other fields, no matter how minor, will cause any existing approvals to be cleared and identified reviewers to be notified by email of a change to the MCA and the need to review and approve the application once again. This ensures that no material changes to an application go unnoticed.

Once the changes have been made and the user clicks SAVE the user will receive a warning message and be asked to confirm the changes, noting that all existing approvals will be cleared and members re-notified. The user has the option to abort (cancel) the changes, or accept the changes, in which case the owner will be required to enter a short notation summarizing the changes which will be inserted and date stamped into the application's NOTES field. This

<span id="page-6-0"></span>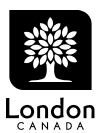

notation will assist reviewers to quickly determine if the changes are material to them or not. Note that any comments posted by reviewers prior to the changes remain intact; only the approval box will be cleared. Reviewers will then once again have an opportunity to approve or reject the application.

Other changes permitted to existing MCA's include adding members not previously selected for review by checking the appropriate notification box and re-saving the application, in which case the newly identified members will receive an email notification that there is a new MCA to be reviewed.

Also, existing members can be "reminded" of the need to review the MCA by checking the reminder check box and re-saving the application, in which case the selected members will receive an email notification reminding them of the need to review the application.

### **Steps to Edit/Resubmit an MCA:**

- 1. Access the MCA Program via web browser and log in using your username and password.
- 2. Select SEARCH->NEEDS REVIEWING from the menu to list your company's open applications
- 3. Click on the application that needs to be updated/changed.
- 4. Edit the information as necessary and resave the application by clicking on SAVE. If the changes are material in nature, confirm the changes and enter a short description of the changes to assist reviewers.
- 5. Logout.

## **Cancelling an MCA**

MCA's cannot be deleted but can be cancelled upon request by contacting [UCC Administration.](#page-8-0) The application will remain in its current state on file indefinitely for future reference.

### **Reviewing MCA's**

When an MCA is submitted or resubmitted the UCC member firms identified by the applicant will receive an email notification of the new or re-submitted application whereupon the member contacts then have the responsibility to log onto the MCA program, review the application and provide comments in a reasonably timely manner.

Upon logging in, selecting SEARCH->NEEDS REVIEWING from the main menu will list all open applications that have been directed to the member for review and that have not yet been approved (or refused).

<span id="page-7-0"></span>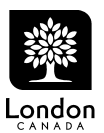

The "needs reviewing" or active list will also show in yellow highlight all open MCA's that are owned by the member. Therefore selecting SEARCH->NEEDS REVIEWING is also the easiest way to view all open MCA's owned by the reviewer.

By clicking on any application in the list, the reviewer can review the details, download plans, read other's reviewers comments, post comments or questions and ultimately approve or reject the application on their member company's behalf. Member representatives can log in as many times as necessary to review, edit and re-edit comments pertaining to an application. The MCA will continue to be listed in the "needs reviewing" list until the reviewer either accepts or rejects the application, whereafter it will disappear from the list (but is otherwise retrievable using a detail search).

Although the MCA Program can be used to communicate details at length, due to inherent limitations the program is really only intended to provide a mechanism for final notification and confirmation. Therefore the conflicts should ideally be worked out first so that only final responses/conditions appear in the comments. Note that comments are independent of approvals. The reviewer can leave comments without approving or rejecting the application, or can simply approve or reject the application without comment. Presumably however, unless an application is approved without condition some type of comment would be expected.

The comment response box is a free-form text box that can be freely edited by the designated company's representative only. It is up to the reviewer to provide sufficient detail to enable all readers including the application owner, UCC members and administration to clearly understand the response.

Members have the ability to log in and review any MCA application at any time, regardless who submitted and thus "owns" the application, or whether nor not the application is Open, formally Approved (by UCC) or Cancelled.

## **Steps to Review an MCA:**

- 1. Access the MCA Program via web browser and log in using your username and password.
- 2. Select NEW APPLICATION->ADD from the menu to list all applications that need to be reviewed and click on the application to review.
- 3. Download any attached plans and review the application details. When ready to submit a response, click on POST hyperlink to open the posting box and type in any comments and/or set the approval or rejection flag.
- 4. Close the response box.
- 5. Close the application and select the next application for review from the NEEDS REVIEWING list, or logout.

## **UCC Review and Approval**

At each UCC meeting, the committee will review all open MCA's to determine if any can be approved. Each MCA will be displayed in succession a projection screen for all to see. Ideally, all

<span id="page-8-0"></span>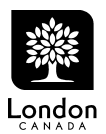

reviewers will have reviewed and approved the MCA, possibly with conditions, which can be read and confirmed by all present. Assuming everyone has approved the application, or has approved the application with conditions that are acceptable to the applicant, the UCC Vice Chair will approve the application on behalf of UCC then and there. Where circumstances require it, the UCC Vice Chair will enter the Committee's comments in the UCC COMMENTS section of the form. Although the Vice Chair cannot edit or change a reviewer's comments, he/she can override members concerns with or without their concurrence in order to approve or reject an MCA application on behalf of the City. In any case, reviewers' comments will remain as-is and serve as a permanent record.

The Vice Chair also has the responsibility of ensuring the applicant has identified all appropriate UCC members for review. If any one was omitted, the Vice Chair can add that member to the application list and require a response prior to approving the MCA.

### **Detailed Search**

MCA applications of any status can be searched by selecting SEARCH->DETAILED SEARCH from the main menu. The resulting search screen enables the user to search MCA's based on any combination of information. All applications on file can be searched by clicking on Search without filling in any fields.

### **UCC Administration**

Please direct any questions to UCC Administration, 519-661-2500 ext. 4908 or emailing [geomatics@london.ca](mailto:geomatics@london.ca)